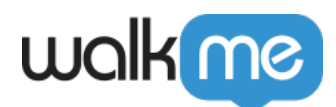

[タイプ](https://support.walkme.com/ja/knowledge-base/actionbot%e3%81%ae%e6%8e%a5%e7%b6%9a-choice-salesforce%e3%82%bf%e3%82%a4%e3%83%97%e3%81%ae%e8%b3%aa%e5%95%8f/) [質問](https://support.walkme.com/ja/knowledge-base/actionbot%e3%81%ae%e6%8e%a5%e7%b6%9a-choice-salesforce%e3%82%bf%e3%82%a4%e3%83%97%e3%81%ae%e8%b3%aa%e5%95%8f/)

# — Choice – Salesforce

Choice – Salesforce API  $\Box \text{WalkMe} \tag{Salesforce}$ Salesforce Salesforce おもとものに、アクションボット Salesforce おものになることです。  $\Box$ WalkMe Salesforce API walkMe $\,$ 

conduity and the UNES of the Salesforce in Salesforce  $Salesforce API$ 

### Additional Question<sup>[1</sup>]

Editor Closed List Type∏  $□$ Conversations $□$ 

 $\bullet$ 

**Production** 

◆ **Account** 

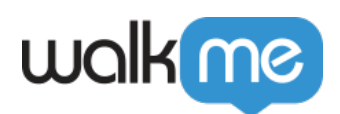

• Pull Values From<sup>[</sup>] Suggestions  $\Box$  $\circ$ する必要があります。 この場合、選択するオブジェクト *アカウント*です。 これにより、 API the state of the state of the state of the state of the state of the state of the state of the state of the **Display Values By:**  $\circ$  $Name$ <sub>*Name*</sub>  $\circ$ **えば**、 *Account* (アカウント)を [*Pull Values From*(値 元)]フィールド  $\circ$ **Display Values By**  $\blacksquare$ Set Matching Fields As The User's Answer  $ID$  Name[]  $\text{ID}$  $\circ$  $ID$ /*ID* 関連付けられたアカウント 直接アクセスすることができます。

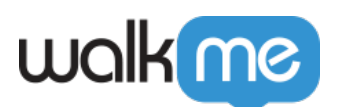

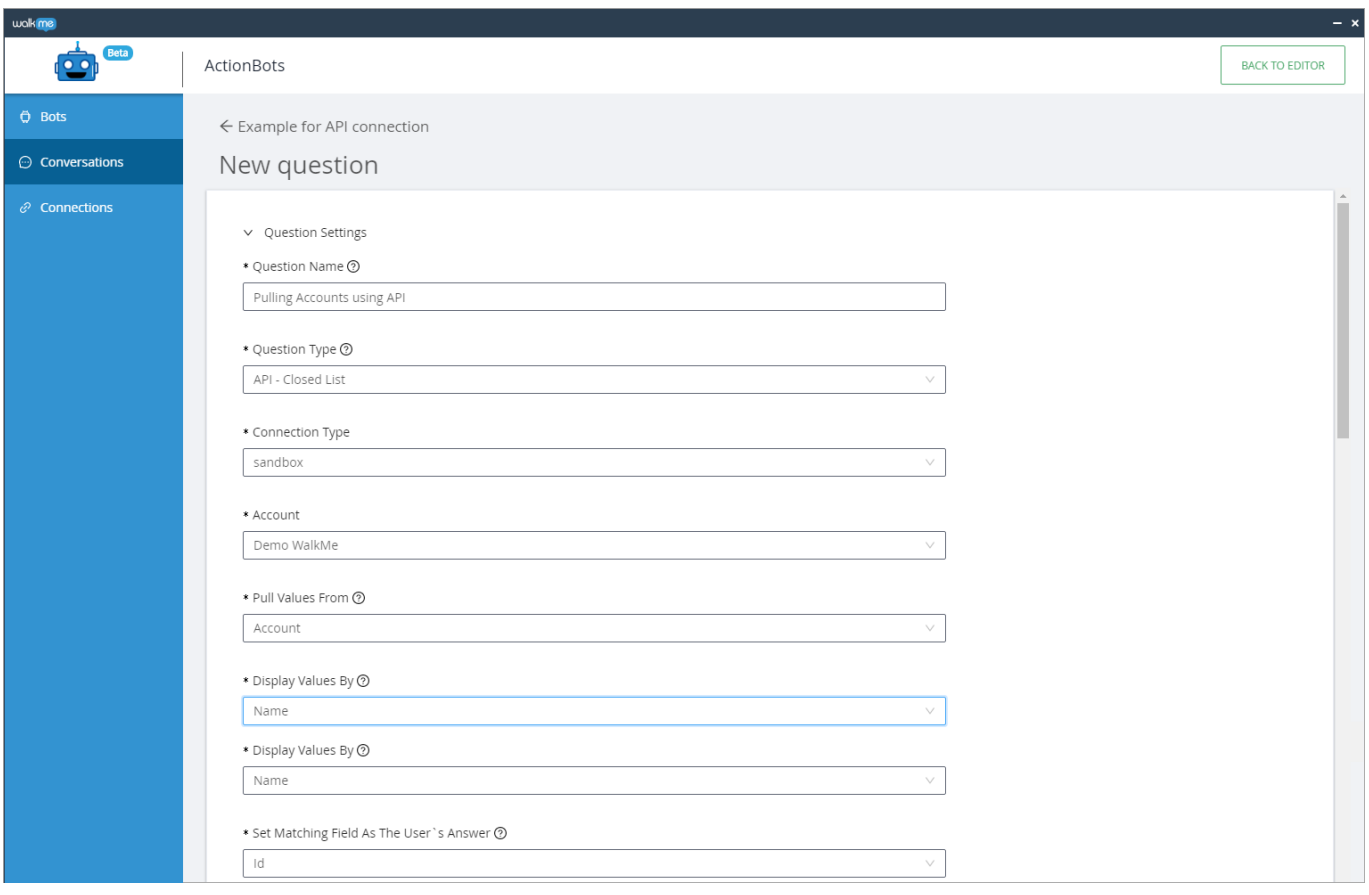

 $\Box$ Salesforce  $\bullet$ 

- 
- $\bullet$

#### $[]$  TEST $[]$

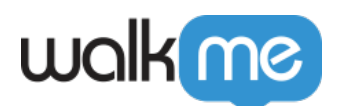

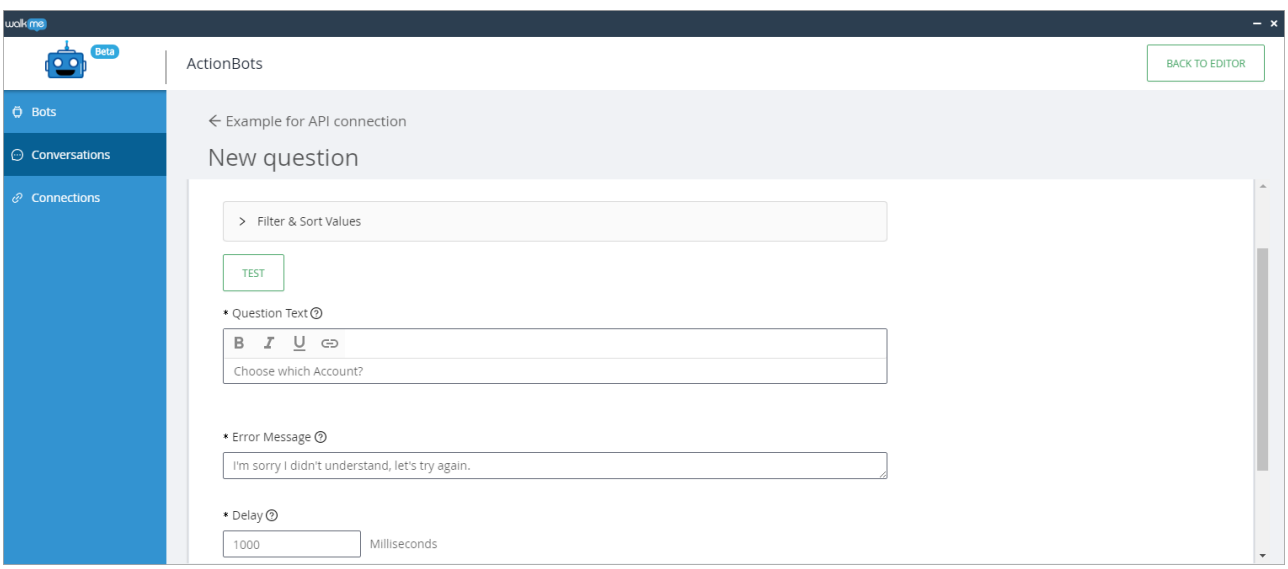

#### **シナリオ**:[Industry(業種)]フィールドが[*銀行*]に設定されているすべてのアカウント 抽出

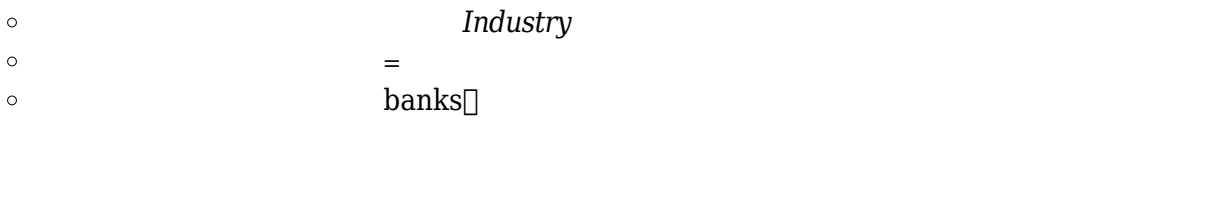

 $\circ$  $\circ$  *ASC*[] $A - > Z$ []

**Name** 

設定 機能したことをテストするには、[*TEST*(テスト)] クリックして期待する される

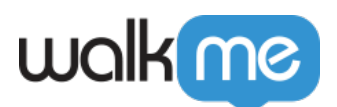

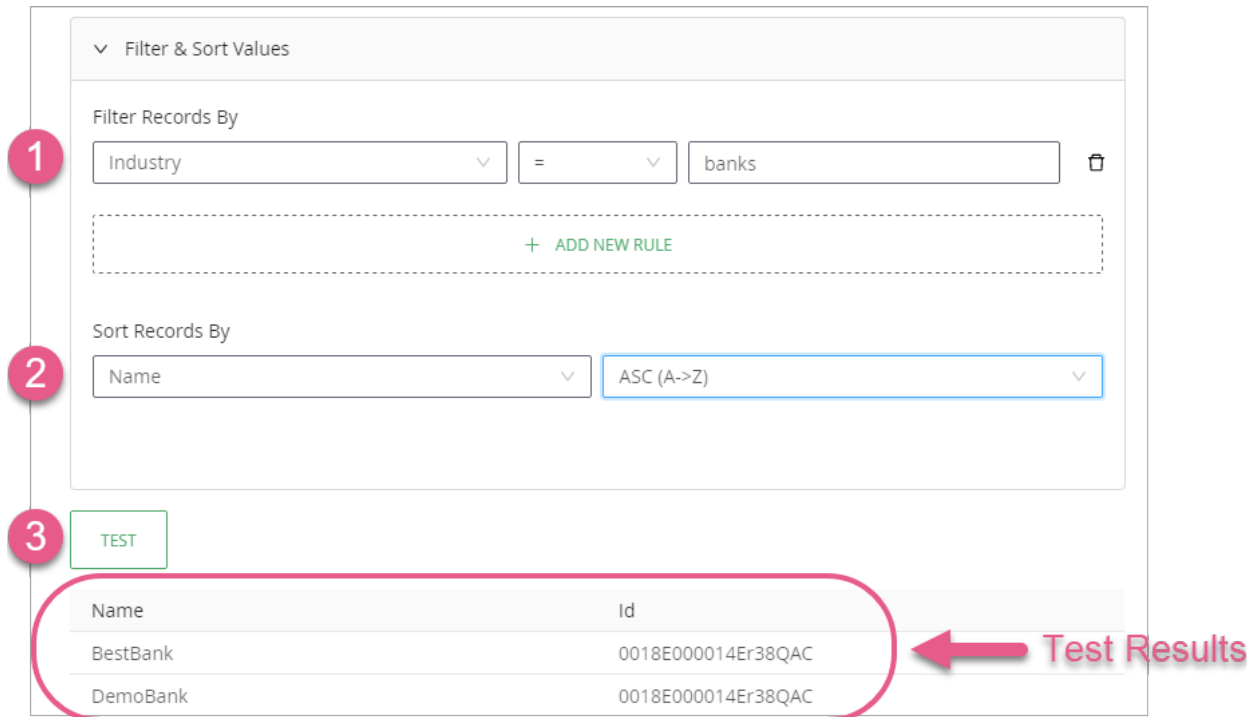

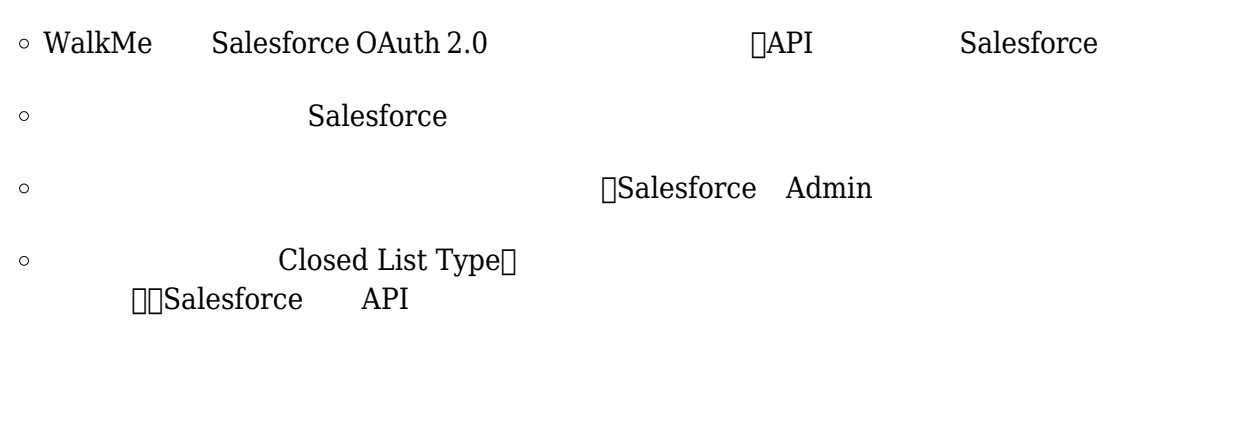

## Salesforce API

- 1. WalkMe
- 2. Connections[]
- 3. [<sup>+</sup> ADD NEW CONNECTION
- 

4. Salesforce Sandbox / Salesforce Production

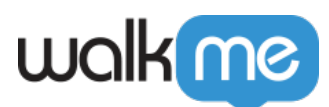

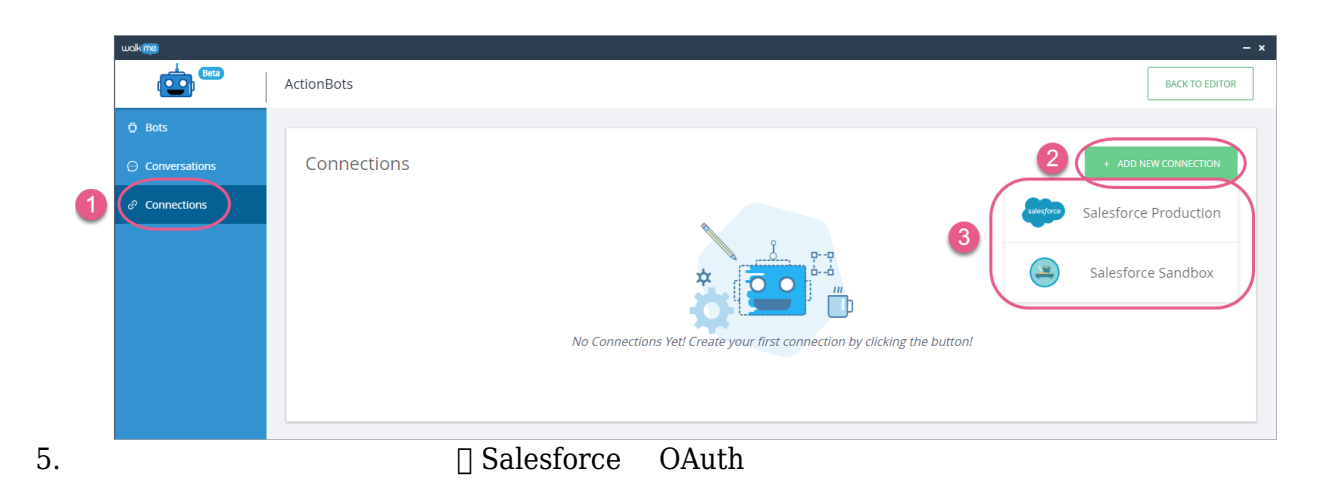

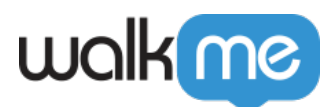

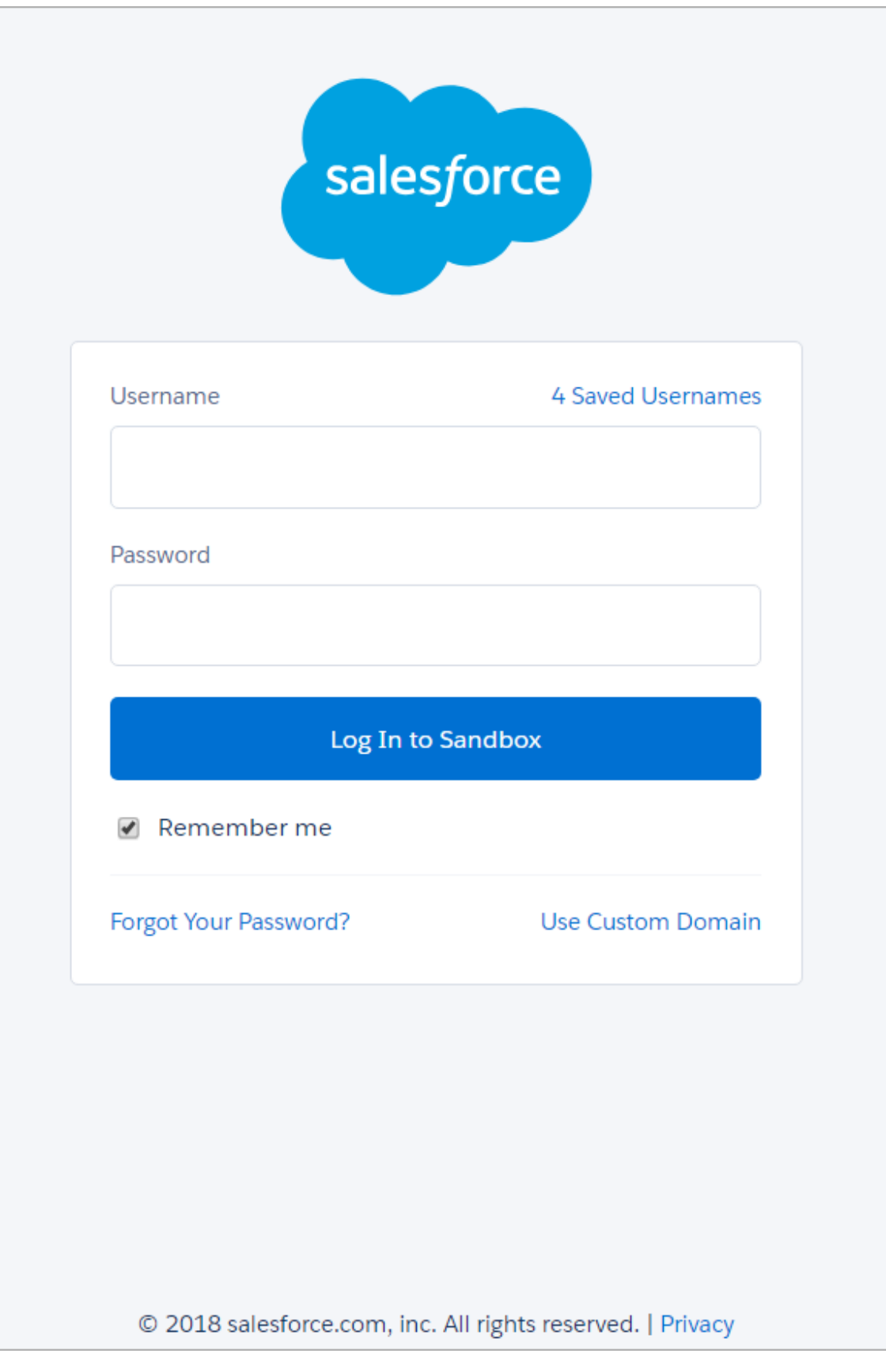

71 Stevenson Street, Floor 20 San Francisco, CA 94105 | 245 Fifth Avenue, STE 1501 New York, NY, 10016 | 421 Fayetteville St STE 215 Raleigh, NC 27601 [www.walkme.com](https://www.walkme.com)

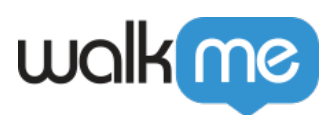

#### $6.$

7. **□Allow** 

 $\blacksquare$ 

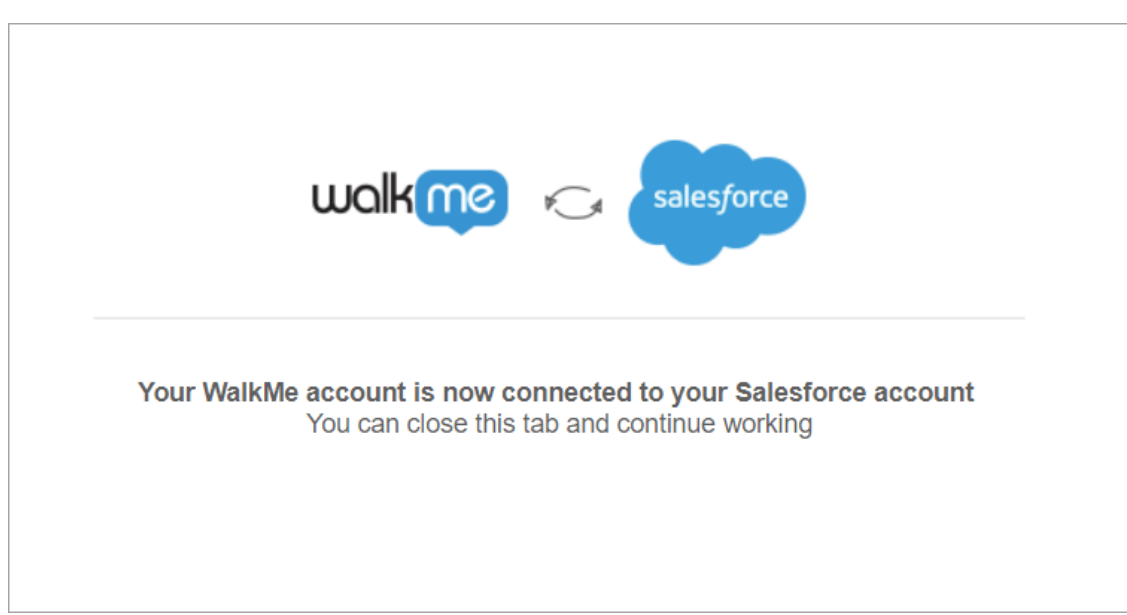

#### 8. WalkMe

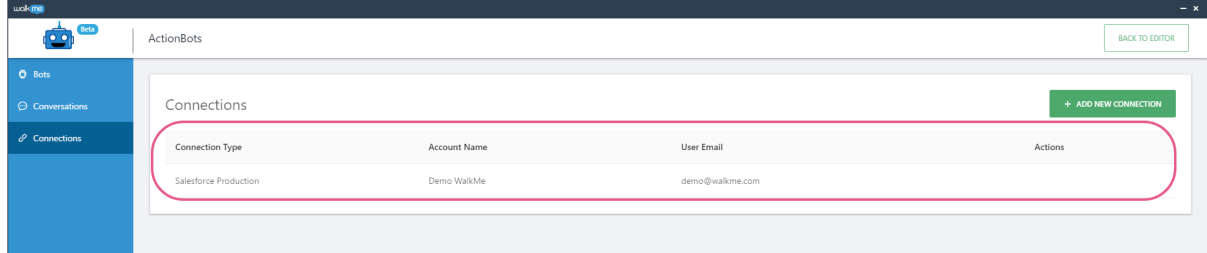